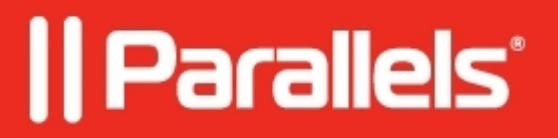

### **[Uso del teclado con Parallels Access](http://kb.parallels.com/es/116705)**

• Parallels Access

### **Uso del teclado con Parallels Access**

Parallels Access simplifica el uso de las aplicaciones instaladas en su Mac o PC gracias a las distintas prestaciones avanzadas de teclado y ratón. Parallels Access iniciará el teclado de forma automática cuando toque cualquier campo donde sea posible introducir texto:

## **Teclado avanzado**

Parallels Access dispone de una prestación de teclado avanzada. Se trata de un teclado completo que incluye teclas de navegación, las teclas de función F1-F12, Ctrl, Alt, Supr, etc. Toque el icono del teclado para activarlo.

Algunas teclas se expanden para mostrar opciones de teclado adicionales:

# **¿Cómo utilizar un acceso directo?**

Para utilizar un acceso directo, simplemente debe tocar las teclas necesarias en el orden correcto. Las teclas de función como Ctrl o Alt se vuelven de color azul al tocarlas. Así, para pasar un acceso directo a una aplicación, simplemente toque las teclas necesarias  $(Ctrl + Alt + Supr; Ctrl + C)$  etc.

### **¿Cómo hacer que algunas teclas de función estén siempre visibles?**

Con frecuencia, al usar aplicaciones necesitará utilizar algunas teclas de función. Haga clic en Configuración, como muestra en la imagen, para anclar teclas que utiliza frecuentemente:

El teclado mostrará las teclas ancladas. Para mostrar el teclado original, puede tocar el icono del teclado o utilizar el toque con 3 dedos.

© 2024 Parallels International GmbH. All rights reserved. Parallels, the Parallels logo and Parallels Desktop are registered trademarks of Parallels International GmbH. All other product and company names and logos are the trademarks or registered trademarks of their respective owners.